## **TASK 1 : The trading simulation on PRT**

- 1. **Create** an account on ProRealTime https://www.prorealtime.com/en/register (English) https://www.prorealtime.com/fr/inscription (French) Please make sure that:
	- You are using **the same email address** than the one you used for your registration on The European Finance Cup website;
	- You answer **all questions** completely
	- You check **NO** if they ask you to subscribe to a free formation
	- You declare yourself as **non-professional user**

Then you just have to wait for the EFC configurations to set up on your account (you will be noticed at the start of the competition. It will be on the 8th of February).

- 2. Click on "Launch your platform"
- 3. If you have not downloaded the software yet, follow the instructions to do so
- 4. Once you launched ProRealTime, 6 or 7 windows will pop up and your screen should display something like this:

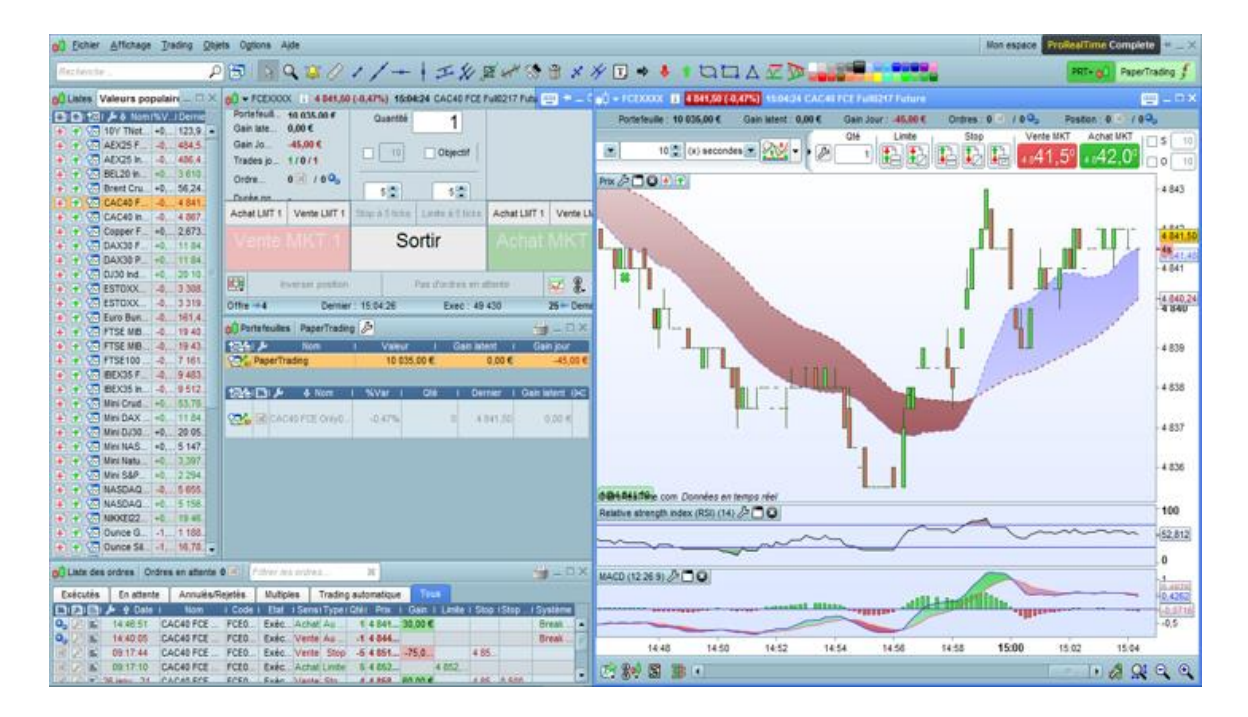

On the left, there is a list of financial indices, on the bottom-left corner you can see the list of stock market orders that you placed and in the middle you can find your stock portfolios and the window enabling you or take speculative positions.

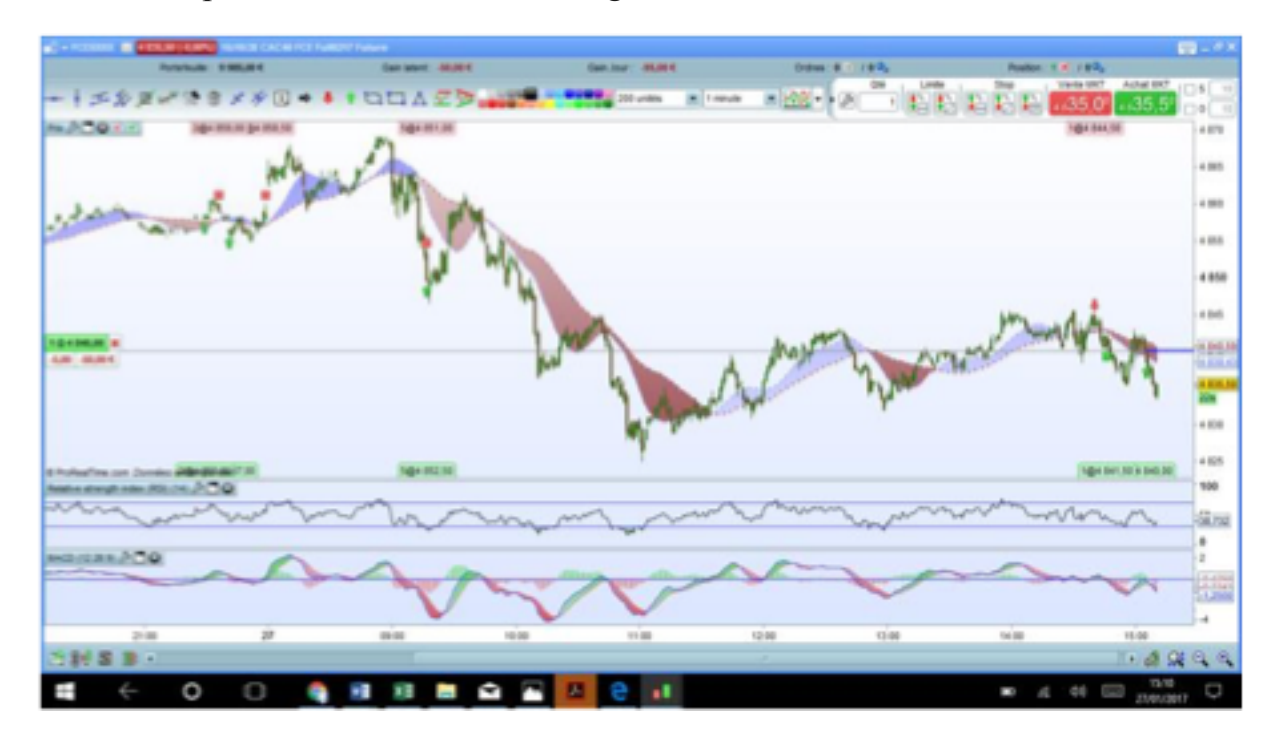

The most important window is on the right:

On the top bar, you can see your current position (portfolios, unrealized gains on current positions, gains of the day, pending orders and current positions). You will also find right below some tools you can use to place orders and take speculative positions. In the chart:

- an arrow  $=$  the opening of a position
- $a \cos s =$  the closing of a position
- green purchase
- red sale

The opening hours are from 8am to 10pm from Monday to Friday.

To remind you:

- You can only trade on CAC 40 Future, if you trade on another share or stock index, you will be eliminated
- You cannot reset your portfolio, if you do so you will be eliminated as well

## **Click on these links and find some indications to use the platform:**

https://www.andlil.com/video-bourse-de-scalping-une-selection-des-trades-du-jour-201772.html

https://www.prorealtime.com/fr/bibliotheque-systemes-trading

https://trading.prorealtime.com/fr/plateforme-de-trading/creer-un-systeme-de-

trading-automatique#step\_1

https://www.prorealcode.com/formations-prorealtime/